# **BDE , System and Network Settings.**

Start BDE Administrator which can be found under control panel

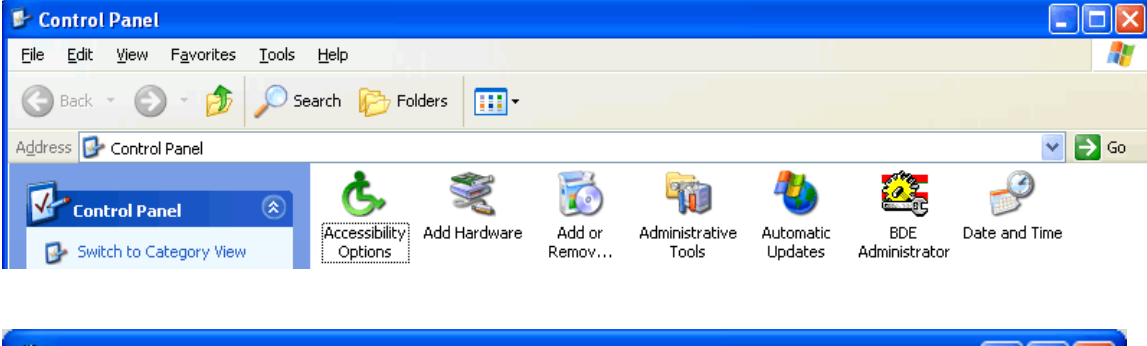

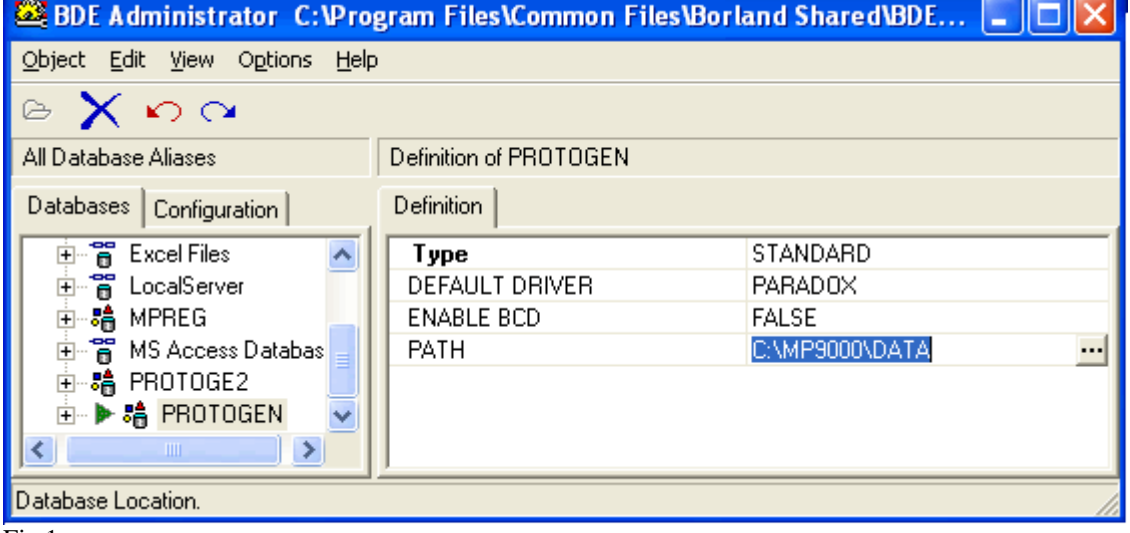

Fig 1.

This Selection under databases points to where the data on the local machine or network is situated. Please note that the drive letter does not matter on a network installation but the path must always be the same e.g. J:**\mp9000\Data** and C:**\mp9000\Data.** (Please do not use IP Pointing as Drive eg [\\192.x.x.x\c\)](file://192.x.x.x/c) **Protogen** (Alias) Should Always Point To The Data Directory, Be It On The Network Drive Or Local Drive. **Protoge2** Should Always Point To The Lastno Directory On The Local Computer as it contains the settings for the locally running application .

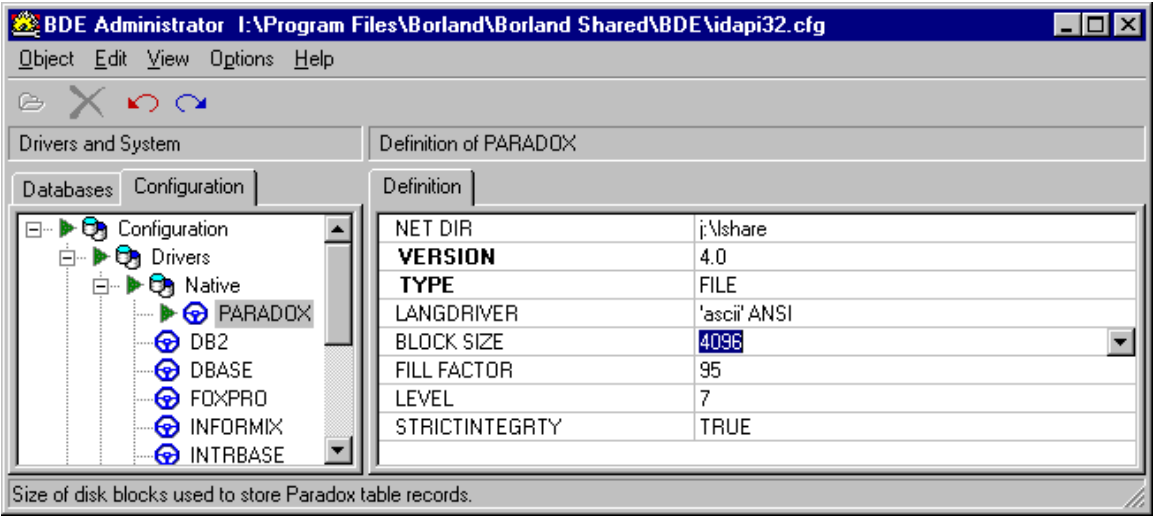

Fig 2.

Under Configuration Tab (Configuration->Drivers->Native->Paradox) NetDir Must all point to the same directory on a network installation this option makes no difference on a single station installation. Block Size must be set to 4096, Level set to 7 and Langdriver set to 'ascii' ANSI. This will insure that data integrity of the data tables are of a higher standard.

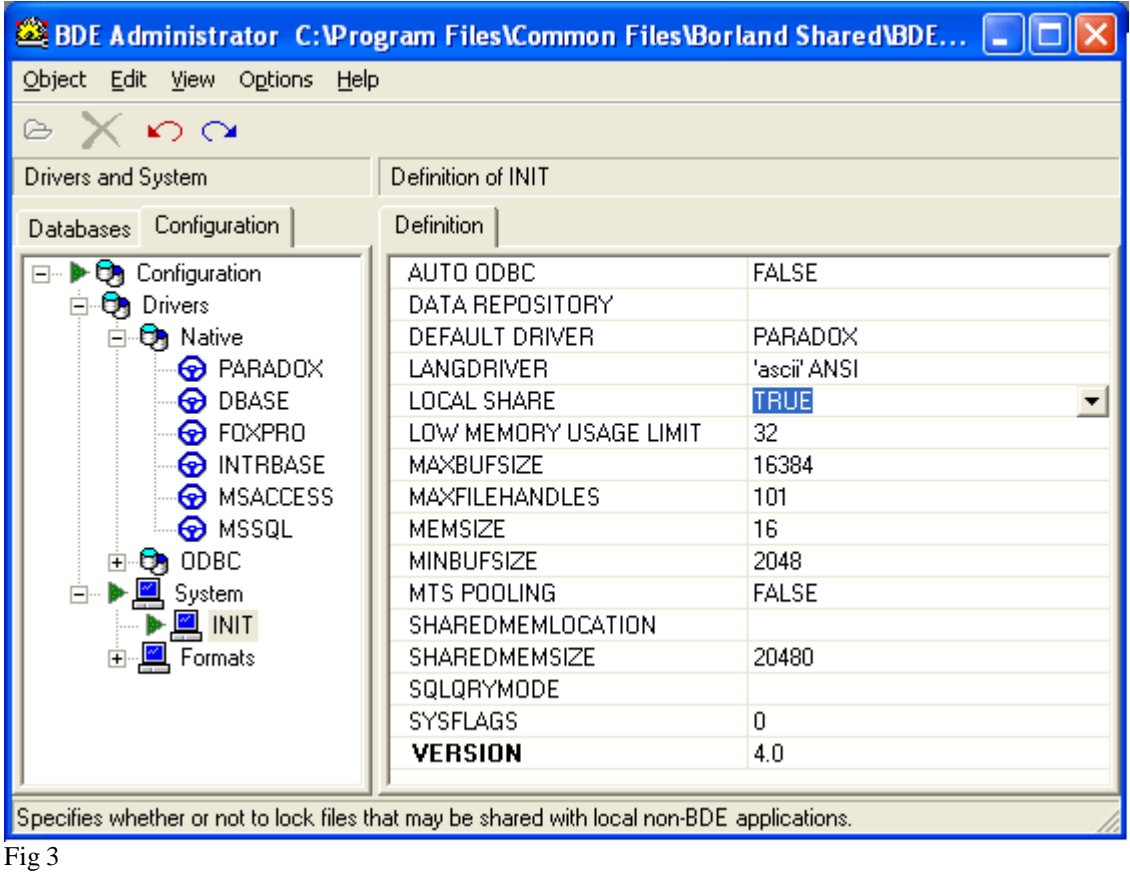

Set LOCAL SHARE to TRUE in BDEADMIN for multi-user Applications. Setting LOCAL SHARE to TRUE in BDEADMIN.EXE can avoid problems where your tables may lose records when used in a multi-

user environment. When LOCAL SHARE is set to TRUE, the BDE will not perform write- caching. If LOCAL SHARE is FALSE in a multi-user environment, it may lead to "lost record" problems.

Under configuration Tab (Configuration->System->INIT) LangDiver set to 'ascii' ANSI. This Option has no real effect on a single workstation installation. Set MAXBUFSIZE to 16384,MINBUFSIZE to 2048, File handles to 101 and sharedmemsize to 20480. These will help with the speed of the data access.

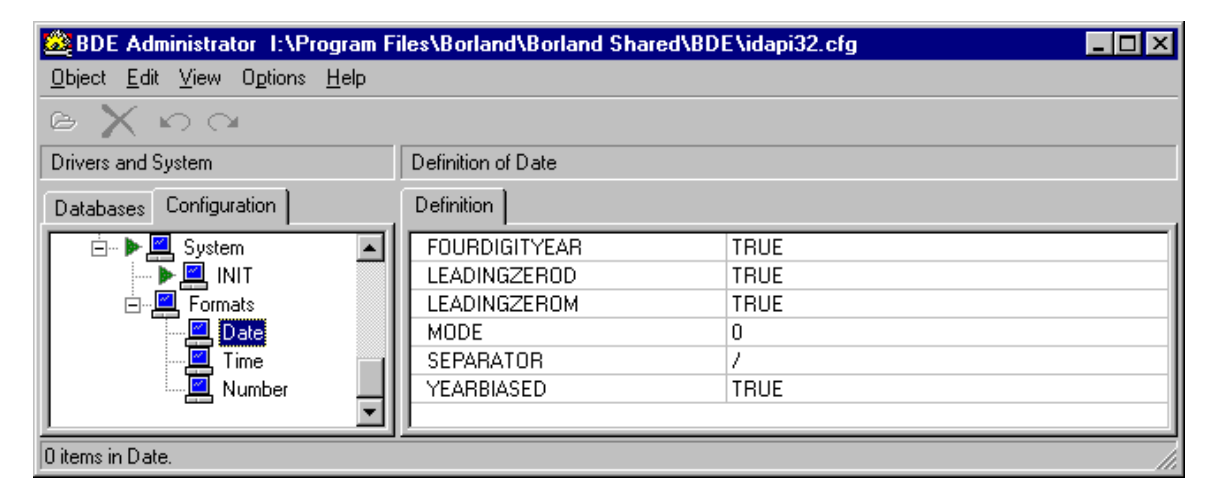

## Fig 4

Under System (Formats->Date) Set The Four Digit Year To True, LeadingzeroD to True and LeadingZeroM To True.

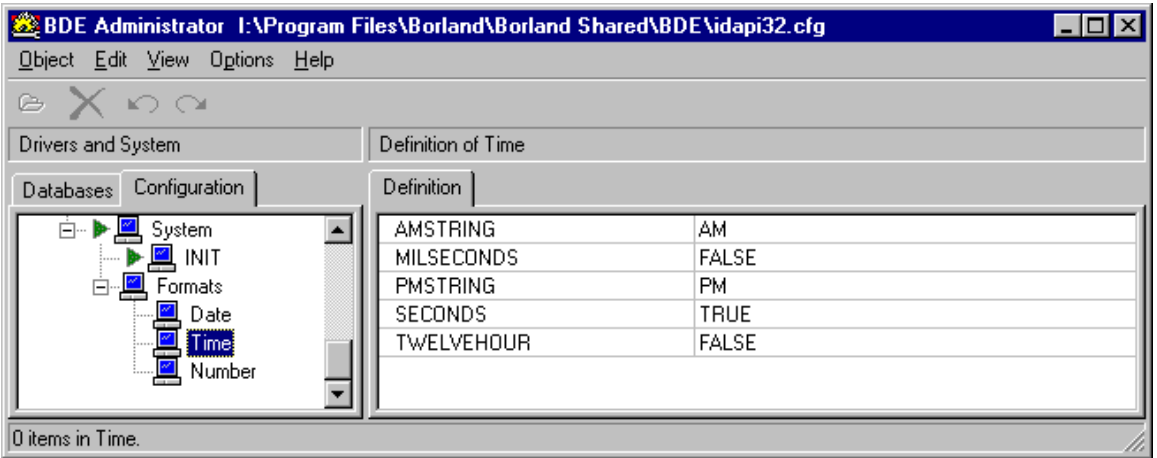

Fig 5

Under The Time Section only set TWELVEHOUR to False.

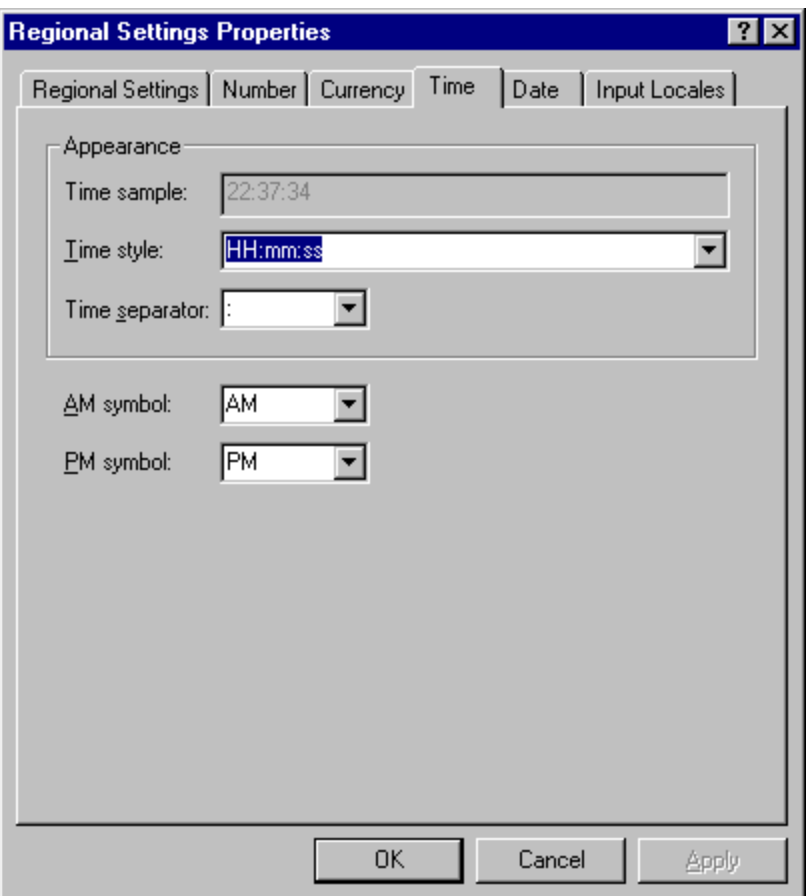

## Fig 6

In Control Panel Select Regional Settings then Set Time Style to HH:mm:ss as seen above.

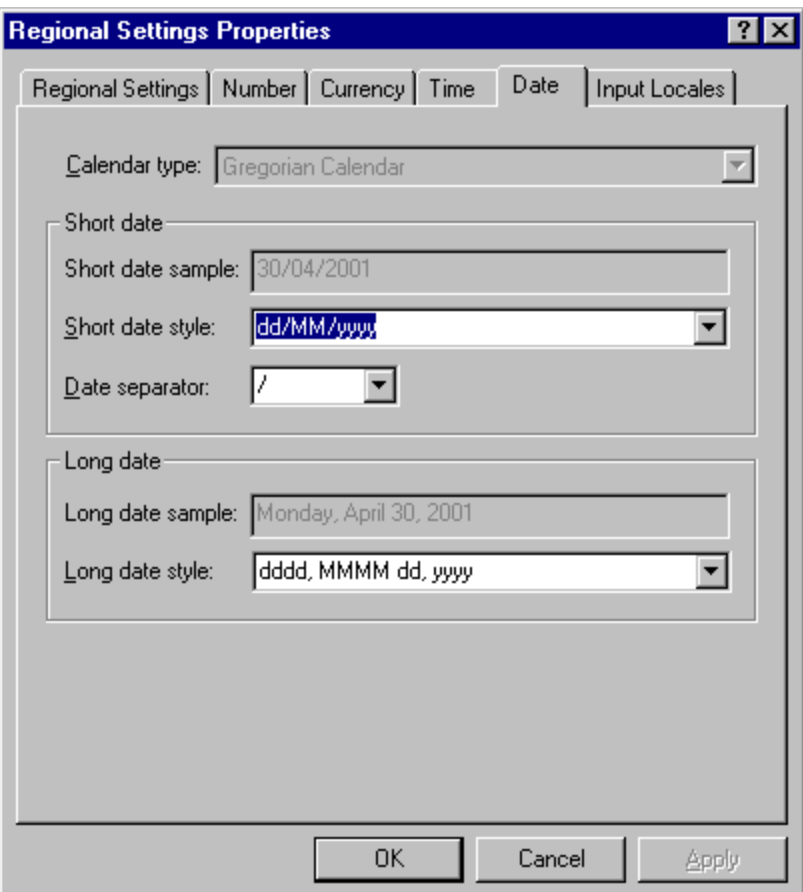

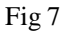

In Control Panel Select Regional Settings then Set short date Style To dd/MM/yyyy.

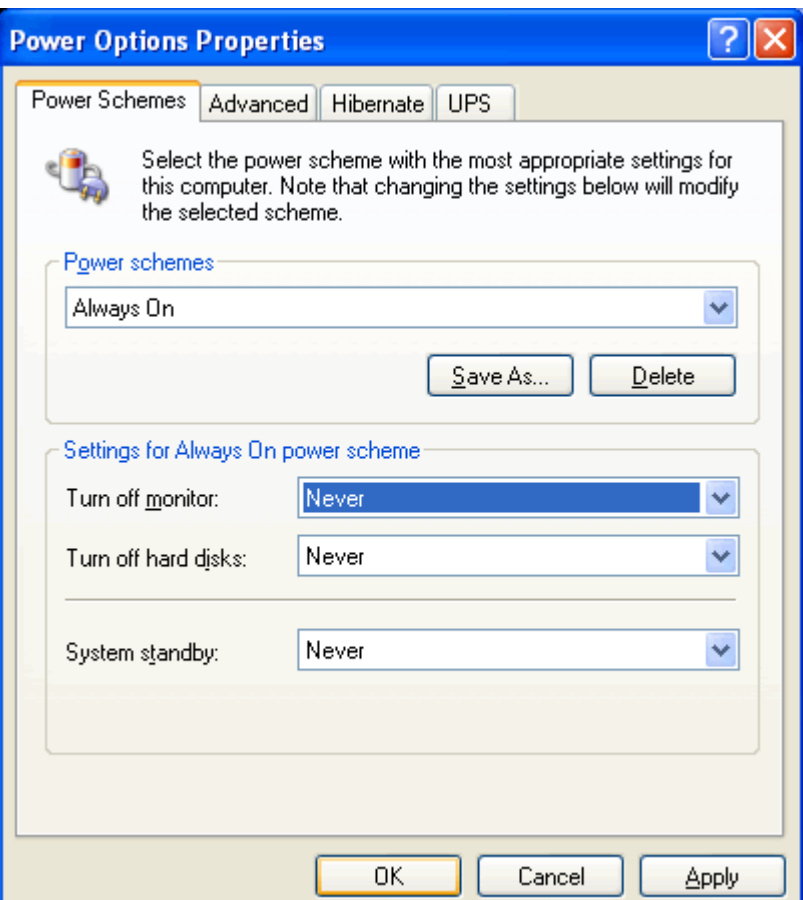

#### Fig 8.

Under Power Option, Set Power scheme to Always on and all other options to never, see Fig 8 above

#### **Following Suggestions for Installations**

It is good practice to have a separate directory for the application, network net directory, and tables. The following is an example:

## --- = Sub Directory

## **(Stand alone computer)**

(Shared Directory)

- |---(INI Files Directory)
- |--- (Tables Directory)
- | (EXE Directory)
- |--- (Network Directory)

## **(Server)**

(Shared Directory)

 |--- (Tables Directory) |--- (Network Directory)

#### **(Terminal computer)**

 (Shared Directory) |---(INI Files Directory) | (EXE Directory)

#### **The Physical Network**

Table corruption errors can also be caused by problems with the local network. If you have problems with your network cards or their drivers, or with your cabling or your hub, you may experience data transmission errors within your network, which can ultimately lead to corrupt data and/or compromise the structural integrity of your tables. To make matters worse, these transmission problems may not even be reported as errors by your systems.

#### **Windows 98 and 16-Color Mode**

There is a known issue with the BDE running under Windows 98 in 16-color mode that causes the BDE to Hang when initialized. public.bde newsgroup has reported that this is actually due to an anomaly in Windows 98, not the BDE itself. The simple solution that seems to work every time is changing your display settings to 256 colors (or higher).

#### **Do not use resource-intensive screen savers on the file server**

Make sure your file server is not running a resource-intensive screen saver such as one of the OpenGL Screen savers. Whenever possible, choose "Blank Screen" as the screen saver on a file server. Using one of The more "active" screen savers can impede the performance of the server if it's CPU time is being allocated to drawing images rather than file management. We've actually seen an NT 4 file server brought to its proverbial knees when serving up files to a small group of LAN clients because a significant portion of its CPU cycles were being dedicated to drawing an OpenGL screen saver. The same delphi/BDE/Paradox app performed remarkably well when the server's screen saver was finally switched to "Blank Screen"!

#### **Properly configure virus checkers running on the workstation or file server**

A virus checker may cause processing delays if it is configured to check for changes to all files. This could include your database files, even though they are not really vehicles for viruses. If possible, configure the virus checker to scan only executable files. To determine if the virus checker is contributing to performance Issues, disable it temporarily and see if database performance increases.

## **Use NetBEUI as your default network protocol**

Using NetBEUI instead of the slower IPX protocol as your default network protocol can improve overall network performance. Since the BDE moves allot of data across the network pipe(s) during queries, this can improve response times for large queries. (TCP/IP should only be used in large network situations or where XP and higher versions of windows are present ). The TCP/IP stack is known for having a lot of overhead that might cause timing problems. It is also advisable to only have only one network protocol running, the more protocols that are installed, the more traffic that is caused on the network even though they may not be used to communicate.

## **Upgrade the network to 100 / 1000 mbps NICs, cables, and a switch**

Don't scrimp on the network hardware. With the reduced costs of network cards (as with most PC hardware), spending a few extra rands per card and opting for the 100 mbps or 1000 mbps flavor instead of the 10mbps version could mean a significant difference in the throughput of your network (10 to 100x), thus improving the response time of the BDE when accessing tables across the network. Additionally, if you're network is using a simple hub, consider upgrading to a switch. A switch redirects packets directly to the correct recipient without broadcasting them to everyone on the network (as hubs do) and clogging the pipes with unnecessary traffic that reduces the available bandwidth for the real data that you are trying to pass across the network to the file server and back again.